## **HƯỚNG DẪN CÀI ĐẶT ỨNG DỤNG PC-COVID**

**Bước 1:** Vào CH Play (Android) hoặc AppStore (iOS) tìm kiếm **"PC-Covid"** sau đó chọn ứng dụng "**PC-Covid Quốc gia"**để cài đặt

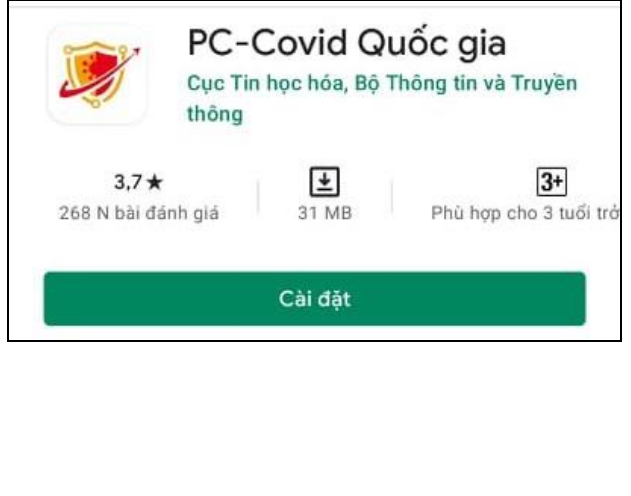

**Bước 2:** Truy cập vào **"PC-Covid"** sau đó nhập **"Số điện thoại"** và bấm **"Tiếp tục".**

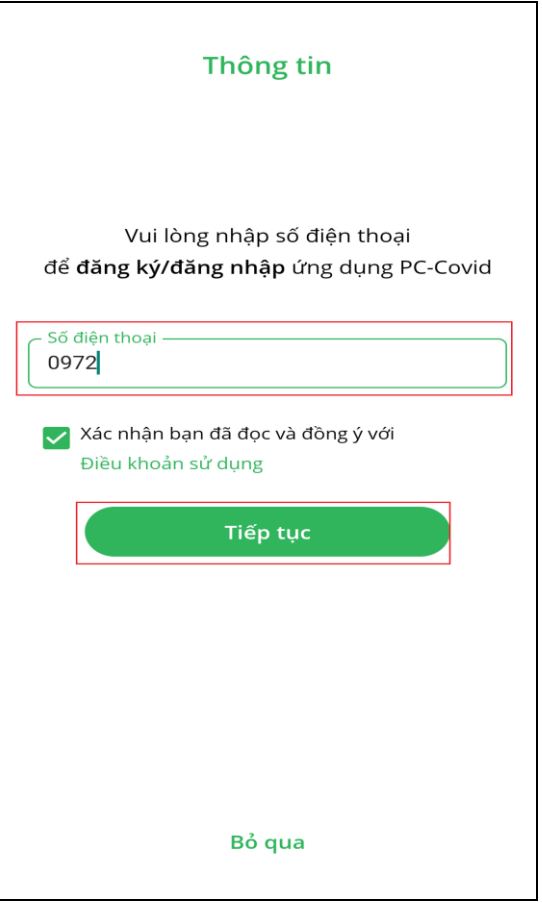

**Bước 3:** Nhập mã OTP gửi về số điện thoại đăng ký và bấm **"Kích hoạt".**

**Bước 4:** Đồng ý cấp quyền tất các quyền truy cập mà ứng dụng yêu cầu.

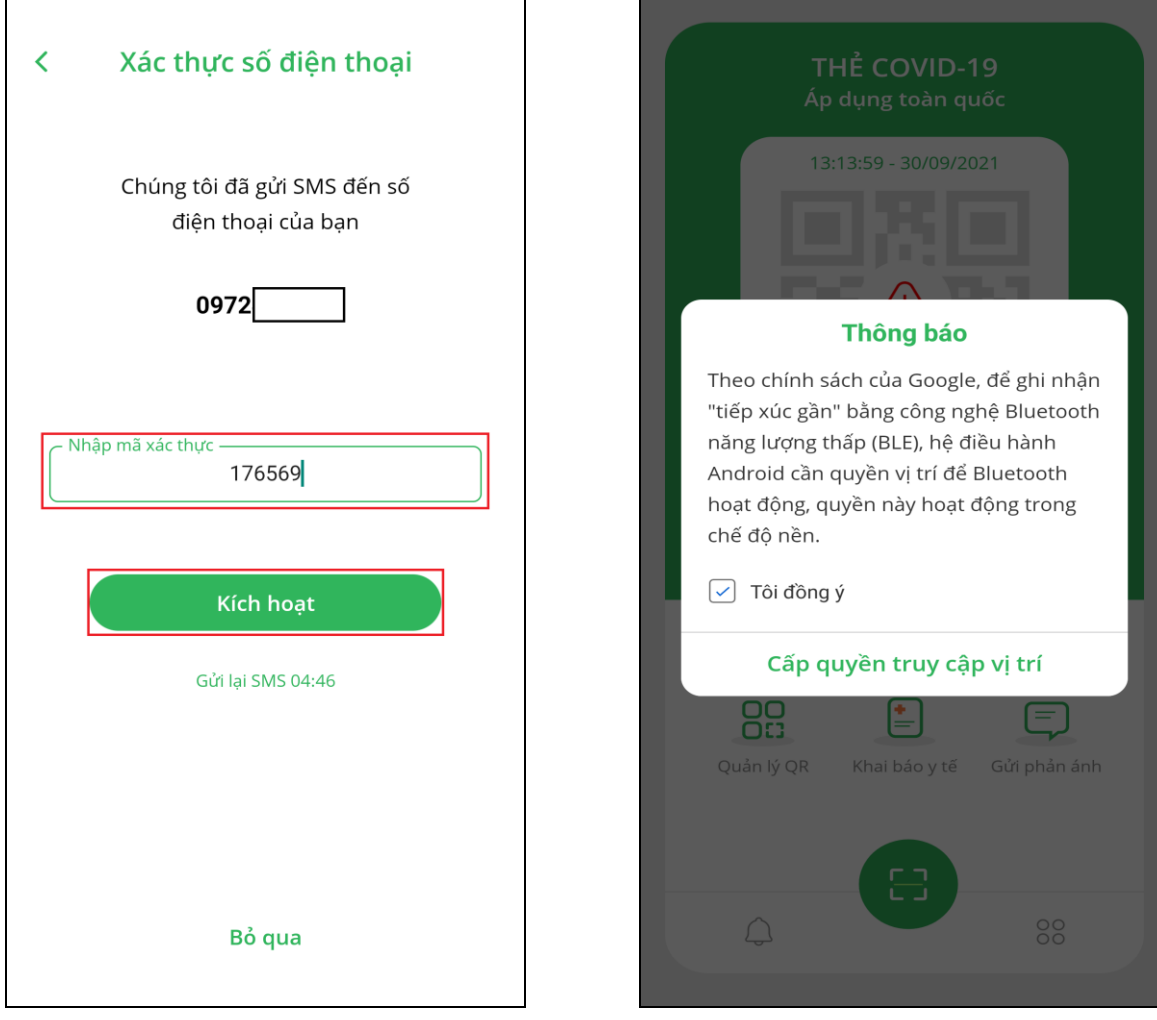